## **Instrukcja obsługi e-MatriX heat e-BoX PL**

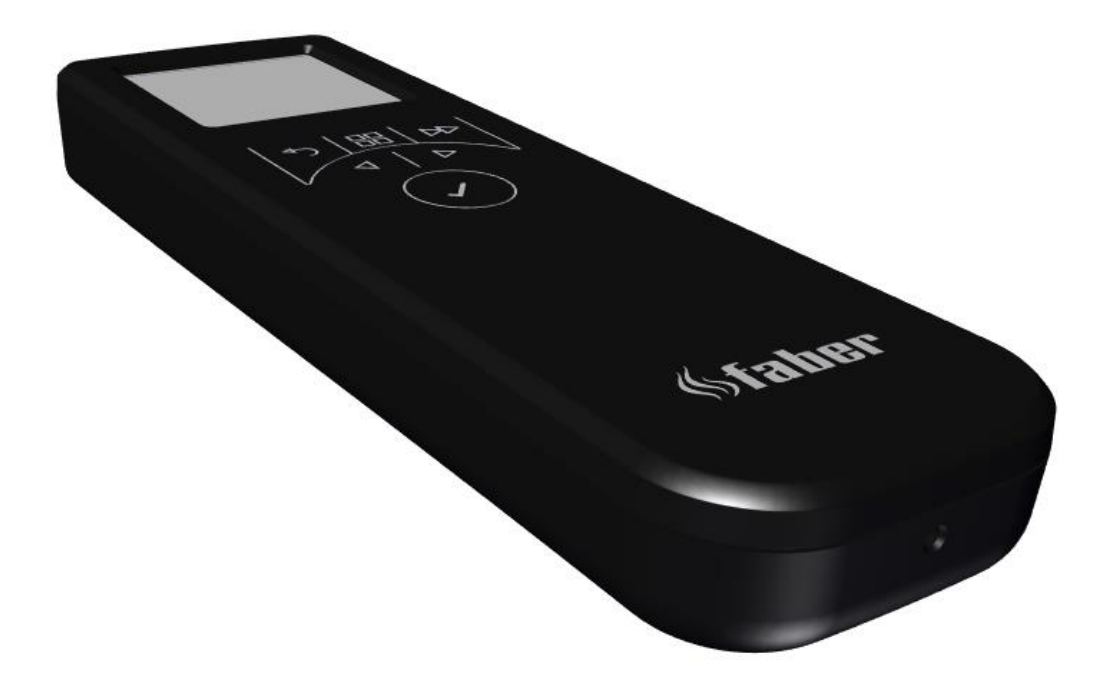

## 40011819-2145

PL: Produkt jest przeznaczony wyłącznie do użytku w pomieszczeniach dobrze izolowanych lub do użytku sporadycznego.

Produkt jest zgodny z Europejskimi Normami Bezpieczeństwa EN60335-2-30 i Europejską Normą dotyczącą Kompatybilności  $\epsilon$ Elektromagnetycznej (EMC) EN55014, EN60555-2 oraz EN60555-3 i obejmuje podstawowe wymagania dyrektyw EWG 2014/35/EU i 2014/30/EU.

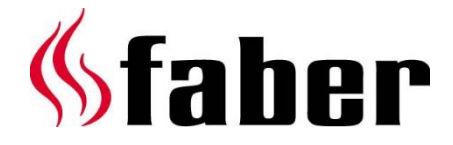

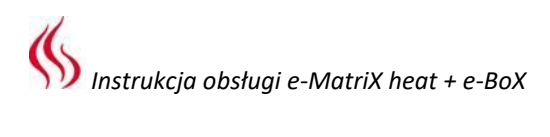

 $2 < < < <$ 

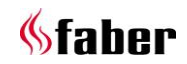

# *Instrukcja obsługi e-MatriX heat + e-BoX*

#### Niniejsza instrukcja jest przeznaczona do następujących kominków elektrycznych:

- e-MatriX heat 800/500 I,II,III e-BoX 1000/450 I,ST
- e-MatriX heat 800/650 I,II,III
- e-MatriX heat 800/500 RD,ST
- e-MatriX heat 800/500 RD,ST LL

Tabliczka znamionowa:

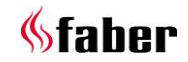

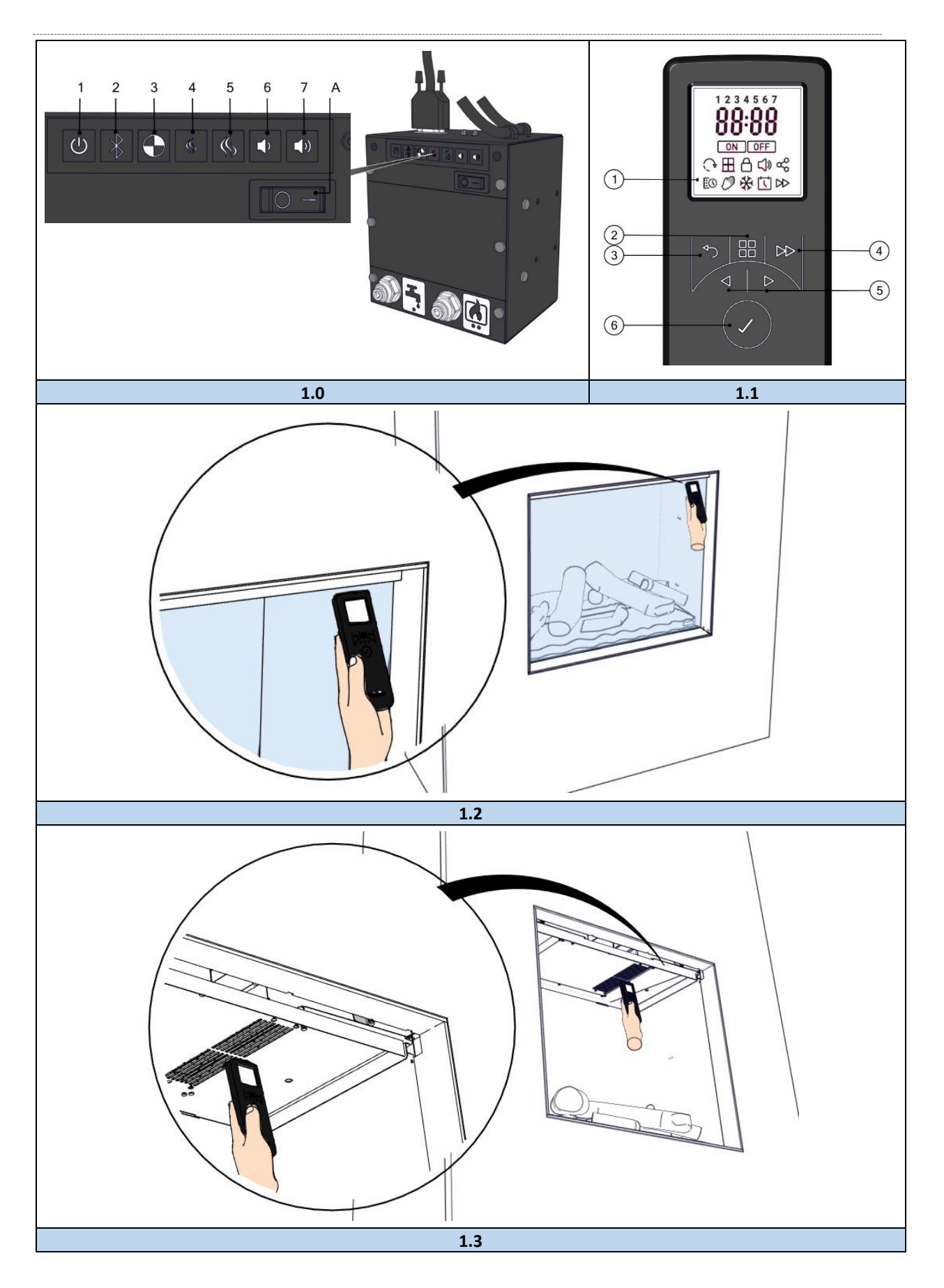

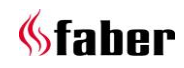

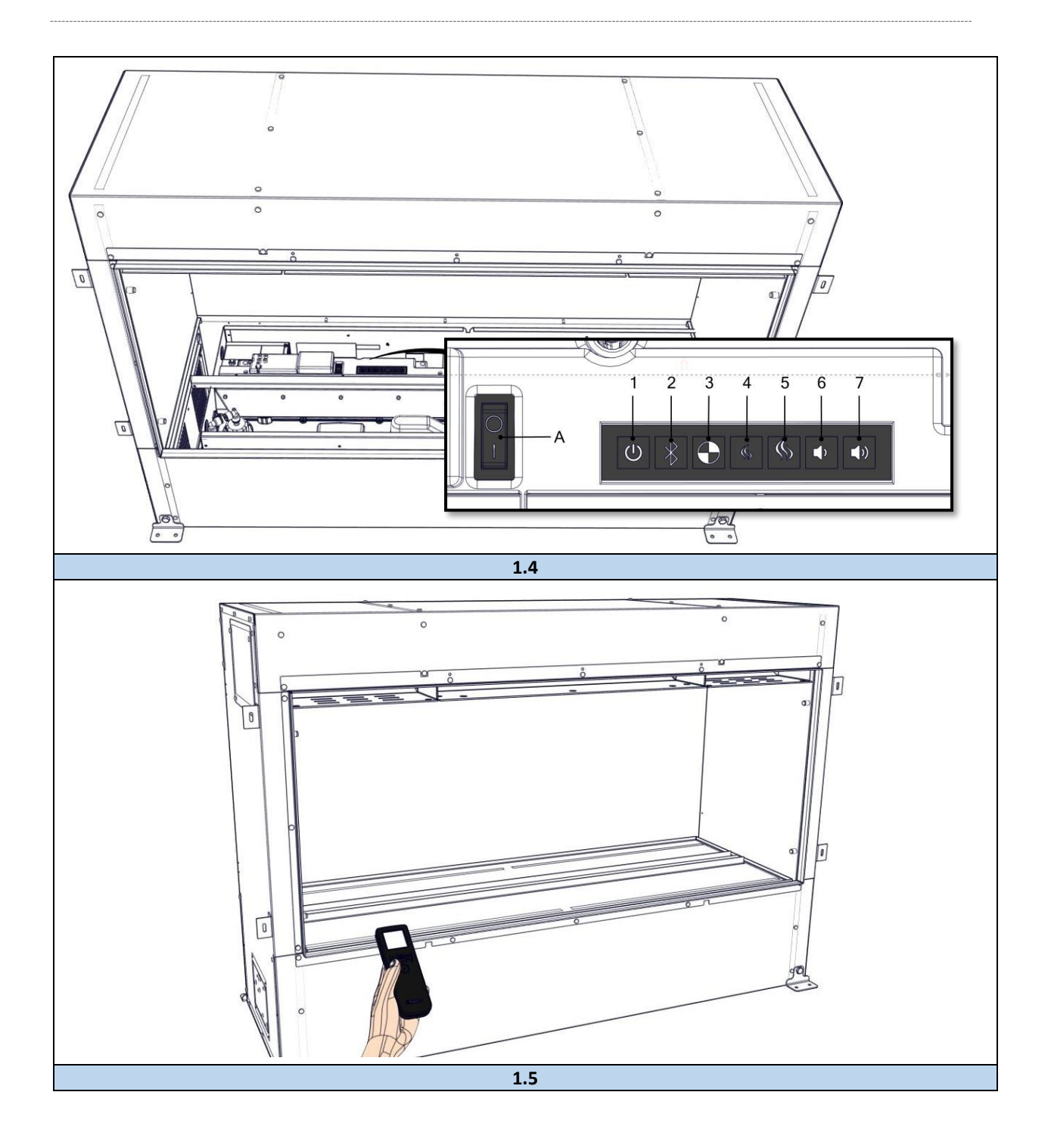

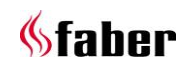

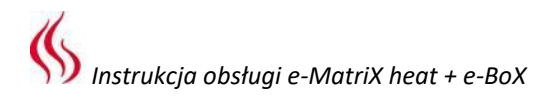

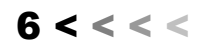

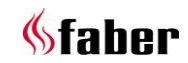

#### $\mathbf{1}$ **Szanowny Użytkowniku!**

Gratulujemy zakupu kominka firmy Faber! Jest to produkt wysokiej jakości, który zapewni Ci ciepło i odpowiednią atmosferę przez wiele lat. Zalecamy zapoznanie się z instrukcją przed użyciem kominka. Gdyby pomimo przeprowadzenia dokładnych kontroli pojawiły się jakiekolwiek problemy, zawsze istnieje możliwość skontaktowania się ze sprzedawcą lub firmą Glen Dimplex Benelux B.V.

#### **Niezwykle istotne jest, by kominek został wcześniej zarejestrowany na wypadek pojawienia się jakichkolwiek roszczeń gwarancyjnych. Podczas rejestracji można uzyskać wszystkie informacje dotyczące naszej gwarancji.**

#### ➢ **Uwaga!**

Szczegółowe informacje dotyczące kominka znajdują się na 3. stronie instrukcji obsługi.

Kominek można zarejestrować pod adresem: [www.faberfires.com](file://///Benw2k805/r&d$/Manuals%20gas/Installation%20manuals/MatriX%20800-RD-ST/01/Opmaak/NL/1Geachte%20gebruiker.docx)

Glen Dimplex Benelux B.V.

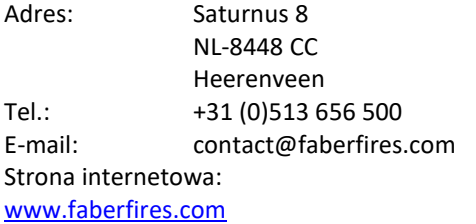

#### $1.1$ **Kontrola**

Należy sprawdzić, czy kominek nie uległ uszkodzeniu w trakcie transportu, a wszelkie uszkodzenia niezwłocznie zgłosić dostawcy.

#### $1.2$ **Wprowadzenie**

Produkt jest przeznaczony wyłącznie do użytku w pomieszczeniach dobrze izolowanych lub do użytku sporadycznego.

Instalacji urządzenia powinien dokonać wykwalifikowany instalator zgodnie z przepisami dotyczącymi bezpieczeństwa wodnego i Elektrycznego. Należy się dokładnie zapoznać z instrukcją obsługi.

#### $1.3$ **Deklaracja CE**

Produkt jest zgodny z Europejskimi Normami Bezpieczeństwa EN60335-2-30 oraz Europejską Normą dotyczącą Kompatybilności Elektromagnetycznej (EMC) EN55014, EN60555-2 oraz EN60555-3 i obejmuje podstawowe wymagania dyrektyw EWG 2014/35/EU i 2014/30/EU.

#### $\overline{2}$ **Zalecenia dotyczące bezpieczeństwa użytkownika**

## UWAGA:

NIEPRZESTRZEGANIE INSTRUKCJI OBSŁUGI MOŻE SPOWODOWAĆ OBRAŻENIA CIAŁA I/LUB USZKODZENIE MIENIA ORAZ SKUTKOWAĆ UNIEWAŻNIENIEM GWARANCJI.

## Ważne informacje dotyczące bezpieczeństwa

Podczas użytkowania urządzeń elektrycznych należy zawsze stosować podstawowe środki ostrożności, aby ograniczyć ryzyko pożaru, porażenia elektrycznego, obrażeń osób, w tym również:

- Jeżeli urządzenie jest uszkodzone, należy się skontaktować z dostawcą przed montażem i uruchomieniem urządzenia.
- Nie używać urządzenia na zewnątrz.
- Nie używać urządzenia w bezpośrednim sąsiedztwie wanny, natrysku lub basenu.
- Nie umieszczać urządzenia bezpośrednio pod gniazdkiem sieciowym lub puszką przyłączeniową.

## Ostrzeżenie:

Kominek nadaje się wyłącznie do użytku domowego i nie należy z niego korzystać w innych celach. Z produktu należy korzystać w kraju, w którym został zakupiony od autoryzowanego sprzedawcy detalicznego. Urządzenie może być używane przez dzieci w wieku powyżej 8 lat, osoby o ograniczonych możliwościach fizycznych, sensorycznych lub umysłowych bądź osoby, którym brakuje doświadczenia i wiedzy, pod warunkiem że znajdują się one pod nadzorem lub zostały poinstruowane w zakresie bezpiecznego użytkowania urządzenia i rozumieją zagrożenia z nim związane. Dzieci nie mogą się bawić urządzeniem.

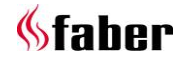

 $7 < c < c$ 

Czyszczenie i konserwacja

przeprowadzane przez użytkownika nie mogą być wykonywane przez dzieci bez nadzoru.

Dzieci w wieku poniżej 3 lat nie powinny się zbliżać do urządzenia, chyba że znajdują się pod stałym nadzorem. Dzieci w wieku od 3 do 8 lat mogą włączać/wyłączać urządzenie ustawione lub zainstalowane w normalnym położeniu roboczym tylko wtedy, gdy znajdują się one pod nadzorem lub zostały poinstruowane w zakresie bezpiecznego użytkowania urządzenia i rozumieją związane z tym zagrożenia. Dzieci w wieku od 3 do 8 lat nie mogą podłączać, regulować i czyścić urządzenia ani wykonywać czynności konserwacyjnych przeprowadzanych przez użytkownika.

## Ostrzeżenie:

Urządzenie wymaga uziemienia. Podczas podłączania urządzenia do gniazdka sieciowego nie zaleca się używania przedłużaczy ani rozgałęziaczy. Podłączenie za pomocą tych urządzeń może prowadzić do przeciążenia, przegrzania lub nawet pożaru przedłużacza lub adaptera ze względu na nieodpowiednią jakość połączenia. Z kominka należy korzystać, podłączając go do źródła zasilania na prąd zmienny (~), natomiast napięcie oznaczone na kominku musi odpowiadać napięciu zasilania.

Urządzenia nie należy wykorzystywać w połączeniu szeregowym z regulatorem termicznym, sterownikiem programowalnym, programatorem czasowym ani jakimkolwiek innym urządzeniem, które może włączyć ogrzewanie w sposób automatyczny, ponieważ istnieje ryzyko powstania pożaru w razie przypadkowego przykrycia lub przesunięcia urządzenia. NIE należy stawiać urządzenia na puszystych dywanach lub chodnikach z długim włosiem oraz w odległości

mniejszej niż 750 mm (30″) od powierzchni zwisających. Należy się upewnić, że materiały łatwopalne, takie jak zasłony lub inne elementy wyposażenia, znajdują się w bezpiecznej odległości od strony przedniej, tylnej, a także od boków kominka. Kominka nie należy używać do suszenia prania. W przypadku usterki odłączyć urządzenie. Jeżeli urządzenie nie jest potrzebne przez dłuższy czas, należy je odłączyć od zasilania.

Urządzenie należy ustawić w taki sposób, aby możliwy był łatwy dostęp do wtyczki. W przypadku uszkodzenia przewodu zasilającego musi on zostać wymieniony przez producenta, jego serwis lub osobę o podobnych kwalifikacjach w celu uniknięcia zagrożenia. Kabel zasilający nie może się znajdować z przodu urządzenia.

## UWAGA:

NIEKTÓRE CZĘŚCI PRODUKTU MOGĄ SIĘ BARDZO NAGRZAĆ I SPOWODOWAĆ OPARZENIA. SZCZEGÓLNĄ UWAGĘ NALEŻY NA TO ZWRÓCIĆ W MIEJSCACH, W KTÓRYCH ZNAJDUJĄ SIĘ DZIECI I OSOBY SZCZEGÓLNIE ZAGROŻONE.

## Ostrzeżenie:

Aby uniknąć przegrzania, nie należy zakrywać urządzenia. Nie umieszczać materiałów bądź ubrań na kominku, jak również nie blokować cyrkulacji powietrza wokół urządzenia, na przykład zasłonami lub meblami, ponieważ może to spowodować przegrzanie i zagrożenie pożarowe. Na kominku umieszczono ostrzeżenie "NIE NAKRYWAĆ".

## Ostrzeżenie:

Aby uniknąć zagrożenia spowodowanego przypadkowym zresetowaniem odłącznika termicznego, urządzenie nie może być zasilane przez zewnętrzne urządzenie przełączające, takie jak programator czasowy, ani podłączone do obwodu,

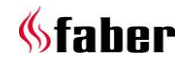

który jest regularnie włączany i wyłączany przez programy użytkowe.

Zbiornik odpływowy stanowiący część wyposażenia produktu należy czyścić środkiem biobójczym Silver Biocide w celu zapewnienia kontroli szkodliwych i niechcianych organizmów. Jest on zgodny z najnowszą obowiązującą normą ISO. Nie należy pić wody ze zbiornika odpływowego.

Jeśli urządzenie nie będzie używane przez ponad 2 tygodnie, należy wyjąć zbiornik odpływowy i go opróżnić.

#### **Czyszczenie i konserwacja**  $2.1$

Aby zapewnić bezpieczną eksploatację urządzenia i zagwarantować długi okres jego użytkowania, czyszczenia i przeglądu urządzenia powinien dokonywać wykwalifikowany specjalista. Kominek można oczyścić od strony zewnętrznej czystą, wilgotną ściereczką.

## **Czyszczenie szyby**

Wyjąć szybę zgodnie z opisem w instrukcji instalacji. Szybę można oczyścić przy użyciu płynu do mycia szyb. W żadnym wypadku nie wolno stosować ostrych środków czyszczących ani produktów ściernych.

#### 3 **Informacje ogólne**

## ➢ **Uwaga!**

W przypadku korzystania z urządzenia w miejscu, w którym poziom hałasu jest niewielki, można usłyszeć dźwięk związany z działaniem efektu płomienia i ogrzewania. Jest to sytuacja normalna, która nie powinna stanowić powodu do niepokoju. Jeśli w urządzeniu dojdzie do przepięcia z jakiegokolwiek powodu, może się ono wyłączyć. Jest to standardowe zabezpieczenie – produkt wznowi działanie po 30 sekundach.

## **Wyłącznik termiczny**

Wyłącznik termiczny umieszczony jest w termowentylatorze i ma zapobiegać uszkodzeniom wynikającym z przegrzania urządzenia. Może do nich dojść, jeżeli wylot gorącego powietrza zostanie w jakikolwiek sposób zablokowany. Jeżeli wyłącznik termiczny zadziała, należy odłączyć kominek od zasilania i odczekać około 10 minut przed ponownym podłączeniem. Przed ponownym włączeniem kominka należy usunąć wszelkie przeszkody, które mogą blokować wylot gorącego

powietrza, następnie można kontynuować normalne korzystanie z urządzenia.

UWAGA: ABY UNIKNĄĆ ZAGROŻENIA SPOWODOWANEGO PRZYPADKOWYM ZRESETOWANIEM WYŁĄCZNIKA TERMICZNEGO, URZĄDZENIE NIE MOŻE BYĆ ZASILANE PRZEZ ZEWNĘTRZNE URZĄDZENIE PRZEŁĄCZAJĄCE, TAKIE JAK PROGRAMATOR CZASOWY, ANI PODŁĄCZONE DO OBWODU, KTÓRY JEST REGULARNIE WŁĄCZANY I WYŁĄCZANY PRZEZ PROGRAMY UŻYTKOWE.

#### **Sterowanie ręczne**  $\mathbf{A}$

e-MatriX: funkcje przycisków skrzynki sterowniczej (patrz rys. 1.0):

e-BoX: funkcje przycisków silnika (patrz rys. 1.4):

- A = wyłącznik główny
- 1 = ON/OFF (włączone/wyłączone)
- 2 = parowanie
- 3 = wyłącznie do konserwacji (serwisant)
- 4 = zmniejszanie płomienia
- 5 = zwiększanie płomienia

6 = zmniejszenie głośności dźwięku trzaskania płomienia w kominku

7 = zwiększenie głośności dźwięku trzaskania płomienia w kominku

## ➢ **Uwaga!**

Przełącznik główny "A" steruje zasilaniem kominka. W celu obsługi kominka, z włączonym ogrzewaniem lub bez, przełącznik ten musi się znajdować w pozycji "ON" (I).

#### **Pierwsze napełnienie wodą**

- Należy się upewnić, że wszystkie zawory kulowe są otwarte, i włączyć dopływ wody.
- Dopilnować, by wyłącznik główny znajdował się w pozycji "ON" (I).
- Włączyć kominek poprzez naciśnięcie przycisku . Zostanie to zasygnalizowane pojedynczym sygnałem dźwiękowym.
	- o Jeżeli poziom wody jest wystarczająco wysoki, płomienie uruchomią się automatycznie po 45 sekundach.
	- o Jeżeli poziom wody nie jest wystarczająco wysoki po 45 sekundach, wyświetli się kod usterki 51: Po włączeniu pilota zdalnego sterowania należy nacisnąć przycisk ◁ lub ▷ w celu podświetlenia "CD51". Nacisnąć

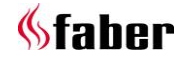

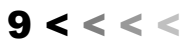

✔, aby dokonać wyboru. Na ekranie resetu przytrzymać przycisk ✔ przez 3 sekundy, w celu wykasowania błędu. (Kominek włączy się automatycznie).

## **Włączanie kominka (bez ogrzewania)**

Aby włączyć efekt płomienia, należy nacisnąć przycisk  $\Phi$  . Zostanie to zasygnalizowane pojedynczym sygnałem dźwiękowym. Mimo że główne lampy włączają się od razu, minie kolejne 45 sekund, zanim nastąpi włączenie efektu płomienia.

#### $4.2$ **Wyłączanie kominka (tryb gotowości)**

Nacisnąć przycisk  $\Phi$ , aby przełączyć kominek w tryb gotowości. Zostanie to zasygnalizowane pojedynczym sygnałem dźwiękowym.

#### 5 **Pilot zdalnego sterowania**

## **Funkcje przycisków silnika, patrz rys. 1.1:**

- 1 = wyświetlacz
- 2 = menu (ekran startowy)
- 3 = powrót
- $4 =$  dalei
- 5 = lewo/prawo i góra/dół
- 6 = zatwierdź
- Wszystkie funkcje kominka mogą być obsługiwane za pomocą pilota zdalnego sterowania.
- Ze względu na oszczędność baterii ekran pilota wyłączy się po 10 sekundach. Aby ponownie uruchomić pilota, należy nacisnąć i przytrzymać przycisk √ przez 1 sekundę.
- Pilot zdalnego sterowania jest już połączony z odbiornikiem, więc kominek jest gotowy do użytku.

#### **Umieszczenie baterii w pilocie zdalnego sterowania.**

- Unieść pokrywę baterii z tyłu.
- Umieścić 2 baterie alkaliczne AA 1,5 V o długiej żywotności.
- Ponownie nałożyć pokrywę baterii.

Po wymianie baterii należy najpierw ustawić datę i godzinę, patrz punkt 5.1.

## **Sparowanie pilota zdalnego sterowania z odbiornikiem**

## e-MatriX:

Przy skrzynce sterowniczej, patrz rys. 1.0:

- Ustawić wyłącznik główny w pozycji "ON" (I), kominek automatycznie zacznie się rozpalać przez 30 sekund.
- Po uruchomieniu pilota zdalnego sterowania oraz wyświetleniu się na jego ekranie słowa PAIR [PAROWANIE] należy przybliżyć pilot do prawej górnej części urządzenia, patrz rys. 1.2. Gdy urządzenie zacznie migać i wydawać sygnały dźwiękowe, należy raz nacisnąć przycisk ✔ w celu sparowania pilota. (*Opcjonalnie: wyjąć szybę przednią i przybliżyć pilot zdalnego sterowania do prawej górnej części urządzenia, do kratki, patrz rys. 1.3, aż zacznie migać i emitować sygnały dźwiękowe).*

Po początkowych 30 sekundach:

Należy nacisnąć przycisk  $\frac{1}{2}$ skrzynki sterowniczej. Urządzenie będzie potrzebować teraz kolejnych 30 sekund w celu sparowania pilota zdalnego sterowania. Należy następnie powtórzyć ostatni krok wskazany powyżej.

## e-BoX:

Przy silniku, patrz rys. 1.4:

- Ustawić wyłącznik główny w pozycji "ON" (I), kominek automatycznie zacznie się rozpalać przez 30 sekund.
- Po uruchomieniu pilota zdalnego sterowania oraz wyświetleniu się na jego ekranie słowa PAIR [PAROWANIE] należy przybliżyć pilot do lewej dolnej części urządzenia, patrz rys. 1.5. Gdy urządzenie zacznie migać i wydawać sygnały dźwiękowe, należy raz nacisnąć przycisk ✔ w celu sparowania pilota.

Po początkowych 30 sekundach:

Należy nacisnąć przycisk  $*$  silnika. Urządzenie będzie potrzebować teraz kolejnych 30 sekund w celu sparowania pilota zdalnego sterowania. Należy następnie powtórzyć ostatni krok wskazany powyżej.

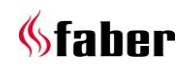

#### $5.1$ **Ustawienia domyślne**

**Ustawianie wskazań temperatury (°C lub °F)** Wskazanie temperatury na ekranie wyświetlacza można zmieniać ze stopni Celsjusza (°C) na stopnie Fahrenheita (°F) i odwrotnie:

- Po włączeniu pilota zdalnego sterowania należy przycisnąć przycisk  $\mathbb{B}$ ;
- Nacisnąć przycisk ▷ trzykrotnie, aby wybrać ikonkę Rączki  $(\mathcal{O})$ ;
- Nacisnąć przycisk ✔ w celu zatwierdzenia;
- Nacisnąć i przytrzymać przycisk <sup>BB</sup> przez 3 sekundy;
- Nacisnąć przyciski ◁ i ▷, aby wybrać pomiędzy stopniami °C a stopniami °F;
- Nacisnąć ✔ w celu zatwierdzenia.

Maksymalna wartość nastawy temperatury dla produktu wynosi 30°C. Istnieje możliwość zmniejszenia tej wartości.

- Nacisnąć przyciski ◁ i ▷, aby wybrać maksymalną wartość nastawy temperatury;
- Nacisnąć przycisk ✔ w celu zatwierdzenia;
- Aby powrócić do ekranu startowego, należy trzykrotnie nacisnąć przycisk .

#### **Ustawianie daty i godziny**

- Po włączeniu pilota zdalnego sterowania należy przycisnąć przycisk  $\overline{56}$ ;
- Nacisnąć przycisk ◁ dwukrotnie, aby wybrać ikonke daty i godziny  $(\Box)$ :
- Nacisnąć ✔, aby ustawić godzinę;
- Nacisnąć przyciski ◁ i ▷, aby ustawić godzinę, następnie nacisnąć ✔;
- Nacisnąć przyciski ◁ i ▷, aby ustawić minuty, następnie nacisnąć ✔ w celu zatwierdzenia czasu;
- Nacisnąć przyciski ◁ i ▷, aby ustawić dzień, następnie nacisnąć ✔;
- Nacisnąć przyciski ◁ i ▷, aby ustawić miesiąc, następnie nacisnąć ✔;
- Nacisnąć przyciski ◁ i ▷, aby ustawić rok, następnie nacisnąć ✔ w celu zatwierdzenia daty;
- Wyświetli się wyraz "dSt" (Daylight Savings Time – czas letni), należy nacisnąć ▷, aby wybrać żądane ustawienie;
- Nacisnąć ✔ w celu zatwierdzenia.

## **Ustawianie mocy ogrzewania**

• Po włączeniu pilota zdalnego sterowania należy przycisnąć przycisk  $\mathbb{B}$ ;

- Nacisnąć przycisk ▷ trzykrotnie, aby wybrać ikonkę Rączki  $(\mathcal{O})$ ;
- Nacisnąć przycisk ✔ w celu zatwierdzenia;
- Nacisnąć i przytrzymać przycisk  $\mathbb{P}$  przez 3 sekundy;
- Migać będzie bieżące ustawienie ogrzewania:
	- LO (1150-1350W)
	- HI (2050-2250W)
	- FAN (tylko wentylator, ogrzewanie

wyłączone)

- Nacisnąć przyciski ◁ i ▷ w celu dostosowania ustawienia;
- Nacisnąć przycisk ✔ w celu zatwierdzenia;
- Nacisnąć przycisk , aby opuścić menu i powrócić do ekranu startowego.

#### **Funkcje podstawowe**  $5.2$

Przełącznik główny "A" steruje zasilaniem kominka.

#### ➢ **Uwaga!**

W celu obsługi kominka, z włączonym ogrzewaniem lub bez, przełącznik ten musi się znajdować w pozycji "ON" (I).

#### **Włączanie kominka (bez ogrzewania)**

- Po włączeniu pilota zdalnego sterowania należy przycisnąć przycisk 品;
- Wyświetli się napis FIRE (KOMINEK) oraz będzie migać lampka sygnalizująca włączenie kominka. Nacisnąć ✔, aby włączyć urządzenie. Zostanie to zasygnalizowane pojedynczym sygnałem dźwiękowym.

Mimo że główne lampy włączają się od razu, minie kolejne 45 sekund, zanim nastąpi włączenie efektu płomienia.

## **Wyłączanie kominka (tryb gotowości)**

- Po włączeniu pilota zdalnego sterowania należy przycisnąć przycisk  $\frac{m}{n}$ ;
- Wyświetli się napis FIRE (KOMINEK) oraz będzie migać lampka sygnalizująca wyłączenie kominka. Nacisnąć ✔, aby włączyć urządzenie. Zostanie to zasygnalizowane pojedynczym sygnałem dźwiękowym.

## **Tryb ręczny (ogrzewanie)**

Tryb ten odpowiada za ogrzewanie pomieszczenia do temperatury nastawionej na pilocie zdalnego sterowania.

(Tryb ręczny pomija tryb programatora czasowego, patrz punkt 5.3). Temperatura jest ustawiona fabrycznie na 15°C.

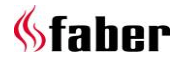

#### **Włączanie ogrzewania**

- Po włączeniu pilota zdalnego sterowania należy przycisnąć przycisk  $\overline{a}$ :
- Nacisnąć przycisk ▷ trzykrotnie, aby wybrać ikonkę Rączki ( $\mathcal{O}$ );
- Nacisnąć przycisk ✔ w celu zatwierdzenia;
- Używając przycisków ◁ i ▷, należy ustawić żądaną wartość temperatury.

**Uzyskiwanie wymaganego efektu płomienia** Uruchomienie kominka następuje zawsze z minimalnymi ustawieniami płomienia.

#### **Ustawienie płomieni**

- Po włączeniu pilota zdalnego sterowania należy przycisnąć przycisk  $\overline{a}$ :
- Nacisnąć przycisk ▷ , aby wybrać FIRE (KOMINEK);
- Nacisnąć przycisk ✔ w celu zatwierdzenia;
- Wyświetli się bieżące ustawienie płomienia (F1-F6). Należy nacisnąć przyciski ◁ i ▷ w celu wyregulowania ustawienia. (F1 to najniższe ustawienie płomienia, a F6 najwyższe). Po wybraniu żądanego ustawienia płomienia należy nacisnąć przycisk<sup>os</sup>, aby opuścić menu i powrócić do ekranu startowego. Należy odczekać, aż generator płomienia zareaguje na dokonywane zmiany.

#### ➢ **Uwaga!**

Zwiększenie wysokości płomienia może prowadzić do powstania skroplin na szybie.

#### **Ustawienie dźwięku trzaskania płomienia**

- Po włączeniu pilota zdalnego sterowania należy przycisnąć przycisk 品;
- Nacisnąć przycisk ◁, aby wybrać ikonkę Dźwięk  $(\overline{\mathsf{Q}})$ :
- Nacisnąć przycisk ✔ w celu zatwierdzenia;
- Wyświetli się bieżące ustawienie poziomu głośności (OFF-06). Należy nacisnąć przyciski ◁ i ▷ w celu wyregulowania ustawienia. Po wybraniu żądanego ustawienia poziomu głośności należy nacisnąć przycisk <sup>+</sup>, aby opuścić menu i powrócić do ekranu startowego.

Jeżeli kominek jest przełączony na tryb gotowości albo całkowicie wyłączony, to w każdym z tych przypadków nastąpi powrót do minimalnego ustawienia płomienia. Poziom głośności trzaskania pozostanie taki sam jak ostatnie ustawienia dokonane przez użytkownika.

#### $5.3$ **Funkcje rozszerzone**

#### **Tryb programatora czasowego (ogrzewanie)**

Zapewnia użytkownikowi doskonałą elastyczność. Dostępne są cztery programy ogrzewania (P1-P4) w ciągu danego dnia, przy czym można je regulować według własnych potrzeb dla każdego dnia tygodnia.

#### **Programowanie trybu programatora czasowego**

- 1. Po włączeniu pilota zdalnego sterowania należy przycisnąć przycisk  $\frac{88}{10}$ ;
- 2. Dwukrotnie nacisnąć przycisk ◁, aby wybrać ikonke harmonogramu ( ${}^{\text{[O)}}$ );
- 3. Nacisnąć przycisk ✔ w celu zatwierdzenia;
- 4. Wyświetli się napis EDIT (EDYTUJ) oraz będzie migać lampka sygnalizująca włączenie kominka. Nacisnąć ▷, aby wybrać EDIT (EDYTUJ), następnie nacisnąć

✔. (W tym momencie dni tygodnia wyświetlają się w górnej części ekranu).

- Dzień 1 = poniedziałek
	- Dzień 2 = wtorek
- Dzień 3 = środa
- Dzień 4 = czwartek
- Dzień 5 = piątek
- Dzień 6 = sobota
- Dzień 7 = niedziela
- 5. Nacisnąć przyciski ◁ i ▷, aby ustawić żądany dzień, nacisnąć ✔ w celu zatwierdzenia;
- 6. Wyświetli się P1 (program 1). Nacisnąć ✔ w celu zaprogramowania P1.
- 7. Nacisnąć przyciski ◁ i ▷ , aby ustawić godzinę włączenia, nacisnąć ✔ w celu zatwierdzenia;
- 8. Nacisnąć przyciski ◁ i ▷, aby ustawić minuty włączenia, nacisnąć ✔ w celu zatwierdzenia;
- 9. Nacisnąć przyciski ◁ i ▷, aby ustawić żądaną wartość temperatury, nacisnąć ✔ w celu zatwierdzenia;
- 10. Nacisnąć przyciski ◁ i ▷ , aby ustawić godzinę wyłączenia, nacisnąć ✔ w celu zatwierdzenia;
- 11. Nacisnąć przyciski ◁ i ▷, aby ustawić minuty wyłączenia, nacisnąć ✔ w celu zatwierdzenia.
- 12. Nacisnąć:
	- Albo przycisk ✔, aby zaprogramować P2, albo przycisk ▷, aby wybrać P3 lub P4, i nacisnąć ✔ w celu

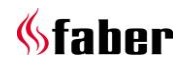

 $12 < c < c$ 

zaprogramowania (postępować zgodnie z krokami 6–10);

- Albo przycisk  $\overset{\bullet}{\rightarrow}$ , aby powrócić, a następnie wybrać i zaprogramować inny dzień (należy postępować zgodnie z krokami 4–10), albo skopiować nowo zaprogramowane programy grzewcze na inne dni (patrz kolejny punkt);
- Albo dwukrotnie przycisk , aby wyjść.
- 13. Wyświetli się napis ON oraz będzie migać napis EDIT (EDYTUJ). Należy raz nacisnąć przycisk ▷, aby wybrać ON, i nacisnąć ✔, aby włączyć tryb programatora czasowego.

## **Kopiowanie programów grzewczych na inne**

**dni**

Aby skopiować nowo zaprogramowane programy grzewcze (P1-P4) na inne dni:

- Należy użyć przycisków ◁ i ▷, aby wybrać dzień, który ma być skopiowany.
- Nacisnąć i przytrzymać przycisk D przez 3 sekundy, następnie wyświetli się wyraz COPY [KOPIUJ];
- Za pomocą przycisków ◁ i ▷ należy ustawić żądany dzień.
- Nacisnąć i przytrzymać przycisk ✔ przez 3 sekundy, wyświetli się wyraz PASTE [WKLEJ] oraz nastąpi potwierdzenie, że programy grzewcze zostały skopiowane.
- Nacisnąć przycisk<sup>5</sup>, aby wyjść.

## **Tryb ochrony przed zamarzaniem**

Tryb ten można zastosować, aby zapewnić ochronę przed zamarzaniem, gdy kominek będzie włączony. Utrzymuje on temperaturę pokojową 7°C przez 24 godziny.

- Po uruchomieniu pilota zdalnego sterowania należy trzykrotnie nacisnąć przycisk ◁ w celu podświetlenia ikonki ochrony przed zamarzaniem ( $\frac{1}{12}$ );
- Nacisnąć ✔, aby uruchomić tryb ochrony przed zamarzaniem;
- Aby wyjść z trybu ochrony przez zamarzaniem i wejść automatycznie w tryb ręczny, należy nacisnąć przycisk ◁  $\mathsf{lab} \triangleright$ .

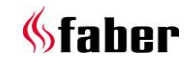

## **Dane techniczne**

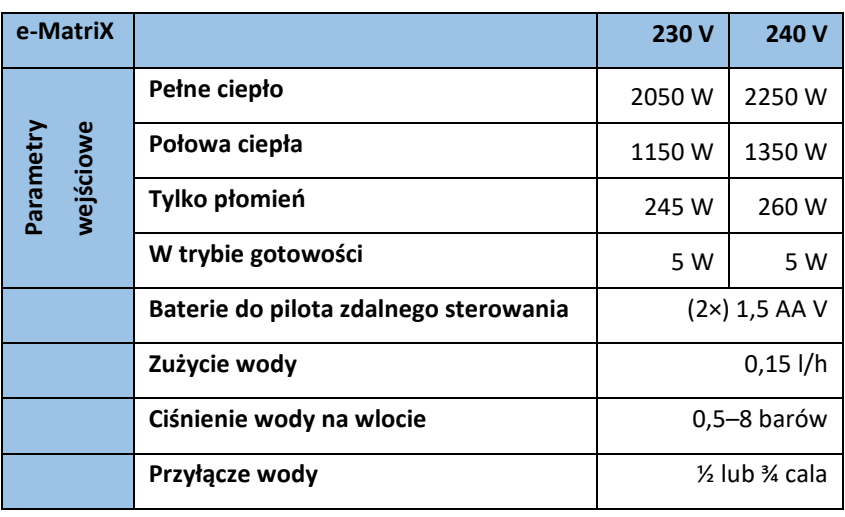

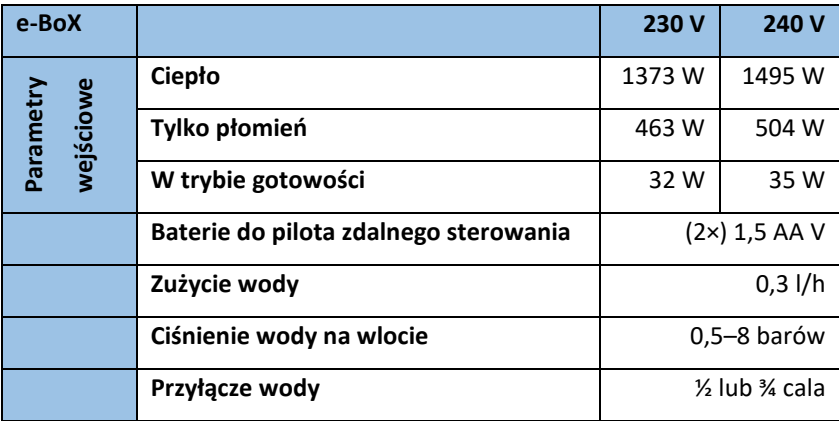

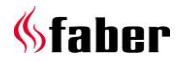

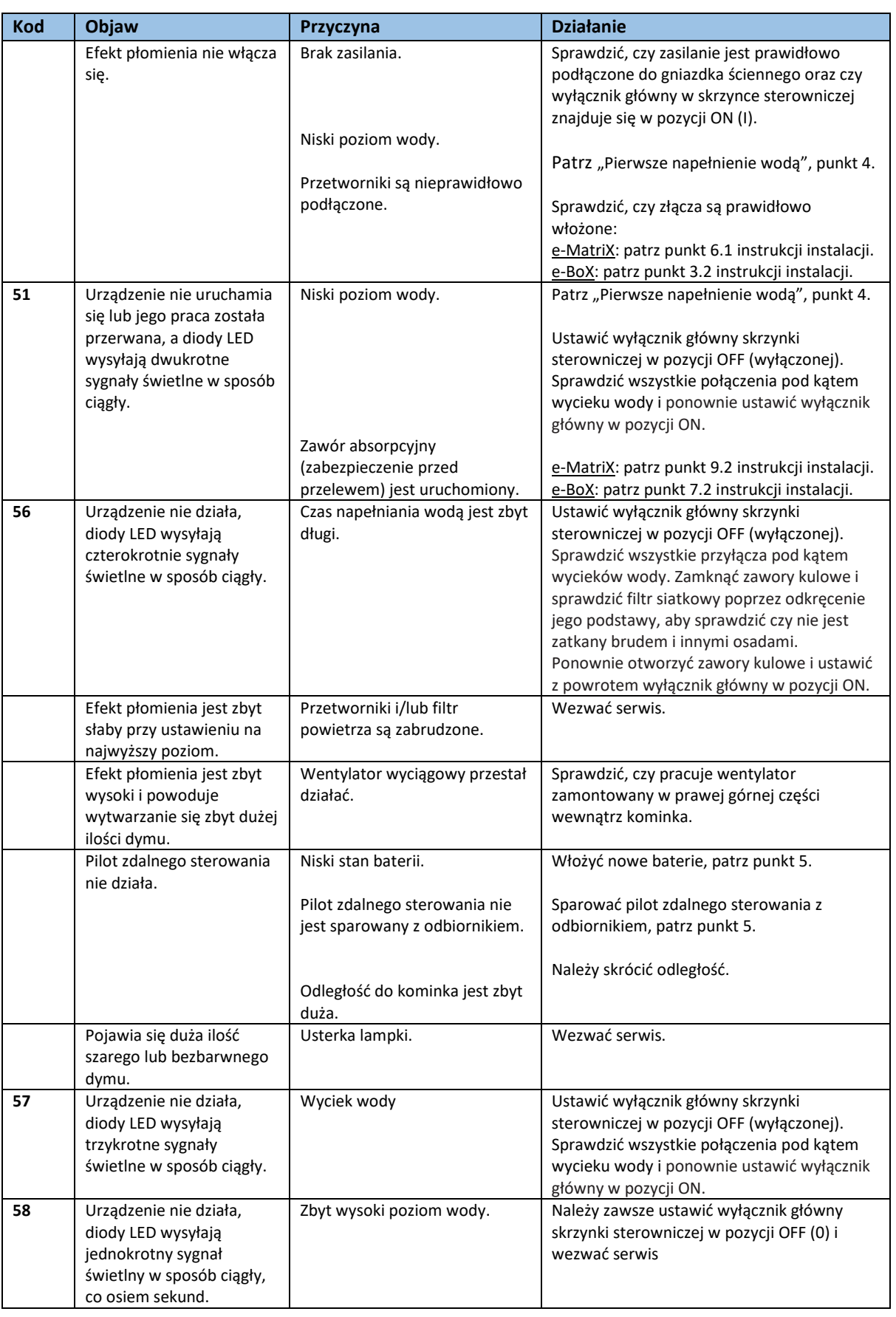

#### **Rozwiązywanie problemów i kody błędów pilota zdalnego sterowania**  $7<sup>7</sup>$

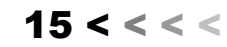

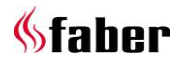

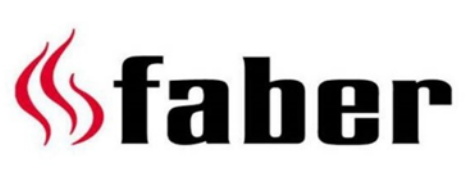

www.faberfires.com

contact@faberfires.com

Saturnus 8 Postbus 219

NL - 8448 CC Heerenveen NL - 8440 AE Heerenveen Dealerinfo:

п